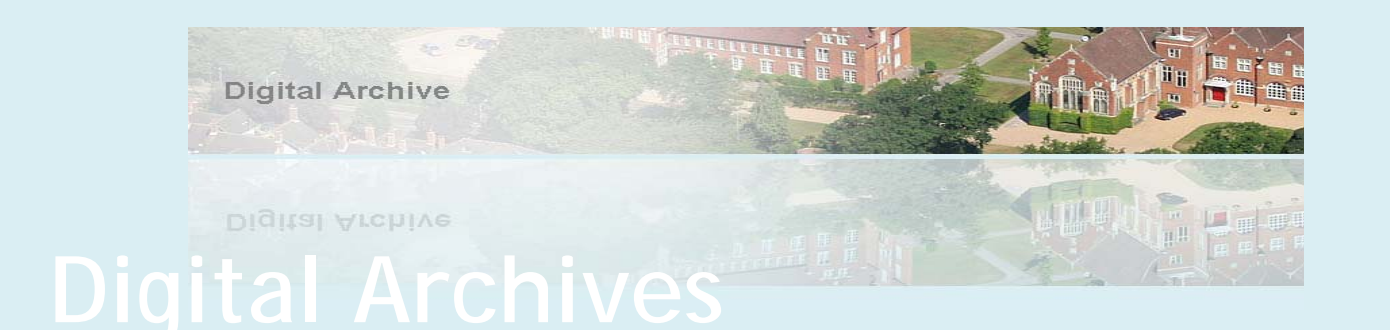

## **Searching the online database and viewing the files**

**The Online Archive consists of all the data from within the Gresham Magazines, which have been electronically read and entered into an online database. This provides a fully searchable database function which allows the user to locate and view specific articles or range of articles.** 

The Search facility within the Archives, provides the user with the option of entering a specific search query or using the in built functions provided.

To place a search on the system, enter the archive.

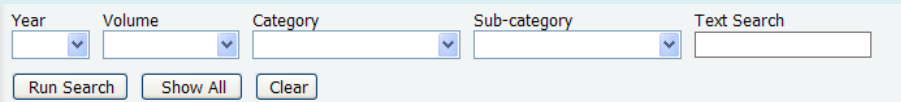

Once opened each archive provides 5 options for searching:

- 
- 
- 
- 
- 
- ¾ Year Provides an in-built Year search function
- ¾ Volume Use when a specific volume is known or required.
- ¾ Category Provides a in-built Category search function
- ¾ Sub Category Provides a in-built Sub Category search function
- $\triangleright$  Text Search Provides the ability to enter specific search criteria's

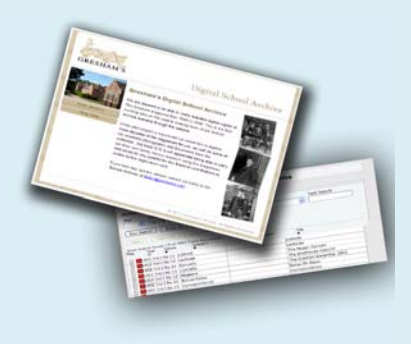

Any combination of these options can be used to assist in locating the required entry.

## To run a search

- 1. Enter the required criteria ( ie Harris) in the 'Text Search' Field
- 2. Select 'Run Search' Button
- 3. Results are shown in lower section of the screen (116 results currently)
- 4. Redefine the search by adding initials (ie E) at the beginning of the 'Text Searcht' field (ie E Harris)
- 5. Select 'Run Search' Button
- 6. Results refreshed in lower section of the screen (1 result currently)
- 7. Select an in-built search option in 'Category' by selecting the arrow next to the 'Category' field, this will display a dropdown box which contains the options available (ie select 'Sport')
- 8. Select 'Run Search' Button
- 9. Results refreshed in lower section of the screen (197 results currently)
- 10. From here highlight the required line of entry and select the 'Text' button to view the Text File, or the 'View Pdf' button to open the pdf.
- 11. The search criteria from the 'Text Search' Field will be highlighted Blue in the Text View.
- 12. The pdf will open automatically to the correct page where the article that contains the search criteria is located within the Journal.